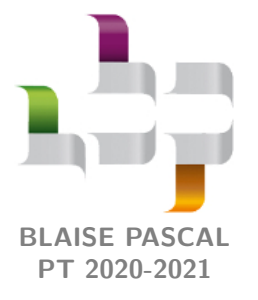

**Fiche outil**

# **Python pour le TIPE**

L'objectif de cette fiche outil est de présenter certaines fonctions des modules numpy et matplotlib qui peuvent être utiles dans le cadre de la mise en forme finale de votre TIPE. Ces bibliothèques s'importent comme d'habitude :

*import* numpy as np <sup>2</sup> import matplotlib.pyplot as plt

Le parti pris de cette fiche est d'utiliser au maximum la bibliothèque numpy, qui permet beaucoup de souplesse, et donc d'abandonner complètement l'utilisation des listes.

## **Table des matières**

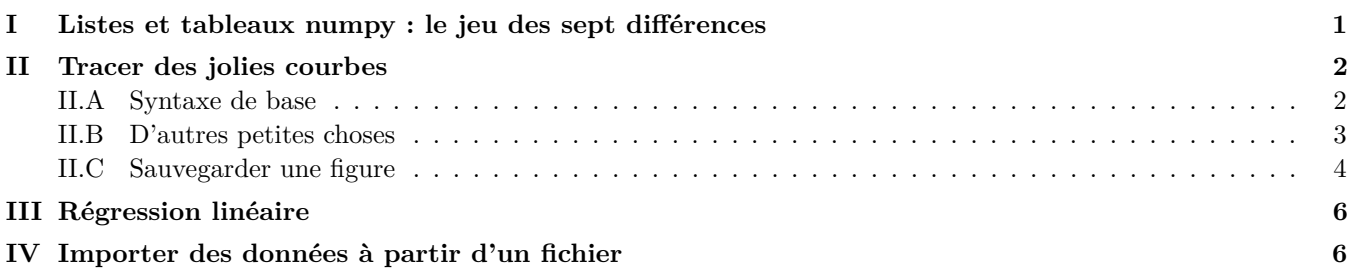

## **I - Listes et tableaux numpy : le jeu des sept différences**

<span id="page-0-0"></span>La structure de données utilisée par numpy est appelée « tableau » ou « array ». Un peu comme une liste de listes, un tableau peut être à plusieurs dimensions, par exemple pour coder une matrice. Dans (presque) toute cette fiche, les tableaux seront unidimensionnels : à vous d'explorer la documentation de numpy si vous avez besoin de davantage.

- *.* **Convertir une liste en tableau :** une liste L peut être convertie en tableau par T = np.array(L), et réciproquement L = **list** (T). C'est d'ailleurs le moyen classique de construire un tableau « à la main ».
- *.* **Accéder aux éléments du tableau :** exactement comme pour une liste avec T[i], et si le tableau contient deux dimensions  $T[i][j]$  ou  $T[i,j]$ .
- *.* **Ajouter un élément :** la méthode L.append(elt) ne fonctionne qu'avec les listes, pour ajouter un élément elt en dernière position d'un tableau il faut utiliser T = np.append(T,elt).

L L L **Attention !** Contrairement à la méthode des listes, la fonction np.append(T,elt) définit un **nouveau** tableau mais **ne modifie pas directement** le tableau T, d'où la nécessité de la réaffectation.

*.* **Opérations sur les éléments d'un tableau :** c'est là que réside tout l'intérêt de numpy ! Appliquer une fonction à un tableau revient à appliquer cette fonction à chaque élément du tableau ... et quasiment tout devient possible sans utiliser la moindre boucle.

```
_1 | T1 = np. array ([1, 2, 3, 4, 5])
_2 T2 = np. array ([5, 4, 3, 2, 1])
4 \nA = T1 + T2 # les deux tableaux doivent être de même taille
5 \mid B = 3 * T1 * T2**2_6 |C = 5 * np \cdot cos(2*T1 + np \cdot pi/4) * np \cdot exp(-T1 / 10)
```
#### *.* **Quelques tableaux bien pratiques :**

- $\rightarrow$  np.zeros(N) et np.ones(N) créent des tableaux contenant respectivement *N* fois la valeur 0 ou 1;
- $\rightarrow$  np.zeros\_like(T) et np.ones\_like(T) créent des tableaux de même forme que T ne contenant que 0 ou 1;  $\rightarrow$  np.linspace(start,stop,N) créée un tableau de *N* valeurs équiréparties entre start et stop. Par exemple,
- np.linspace(0,1,5) créée le tableau [0,0.25,0.5,0.75,1].

## **II - Tracer des jolies courbes**

<span id="page-1-0"></span>*.* **Fermer toutes les figures d'un coup :** plt.close('all') est bien pratique quand on avance par tâtonnement et que cela devient un peu trop le bazar ©

Pour tracer une figure, il faut évidemment disposer de deux tableaux x et y de même taille qui seront l'abscisse et l'ordonnée.

#### <span id="page-1-1"></span>**II.A - Syntaxe de base**

*.* **La plus rudimentaire des figures :**

```
_1 plt.figure () # créée une nouvelle figure
2 plt.plot (x, y) # trace dans cette figure y en fonction de x
```
Ce n'est pas très joli, mais heureusement les fonctions figure et plot acceptent de nombreux arguments optionnels qui permettent de tout personnaliser. Tous les arguments optionnels se passent après les arguments obligatoires, avec une syntaxe de type « clé = valeur » :

 $_1$  plt.plot  $(x, y, color='red')$  # mais de quelle couleur est cette courbe ?

Plusieurs arguments optionnels peuvent être donnés les uns à la suite des autres, l'ordre étant sans importance. Notez bien qu'il en existe trop pour être exhaustif : **explorez la documentation** si vous voulez aller plus loin que cette fiche, c'est la meilleure façon d'apprendre.

- *.* **Couleur de la courbe :** argument optionnel du type « color='red' ». La fonction accepte des raccourcis pour certaines couleurs, par exemple color='r'. La courbe est bleue si rien n'est précisé.
- **⊳ Style de ligne :** argument optionnel du type « ls='-' » (ls pour line style). Outre le trait continu '-', les lignes peuvent être en pointillés '--', alternées '-.', etc. Il est possible de ne pas tracer de ligne avec ls='None' ... mais alors il est indispensable de faire apparaître les points sous peine de ne rien voir du tout.
- *.* **Marquer les points :** argument optionnel du type « marker='o' ». 'o' donne des points, mais on peut aussi obtenir des croix '+' ou 'x', des carrés 's' (s pour square), des losanges 'D' (D pour diamond), etc.
- *.* **Pour aller beaucoup plus vite,** il est généralement possible de fusionner les trois arguments optionnels précédents en une unique chaîne de caractères donnée comme un argument obligatoire :  $plt.plot(x,y,'g--D')$ représente la courbe en vert, en trait pointillé, et avec des losanges sur chaque point. Il peut arriver que ces raccourcis ne fonctionnent pas ou aient un comportement innattendu, auquel cas il faut revenir à la syntaxe « clé = valeur ».
- *.* **Légender les axes :** Les fonctions plt.xlabel('axe␣des␣x') et plt.ylabel('axe␣des␣y') permettent de faire apparaître un nom pour chaque axe. Il est possible d'utiliser des formules mathématiques en LATEX entre dollars, par exemple  $plt.ylabel('\\cos(\omega_t,t)$ :
- *.* **Légender les courbes :** Lorsque plusieurs courbes apparaissent sur une même figure, il peut être utile de faire apparaître une légende en nommant chaque courbe via l'argument optionnel label='nom␣de␣la␣courbe' puis en utilisant la fonction plt.legend(). La fonction peut prendre un argument optionnel du type loc='upper<sub>u</sub>left' qui indique à quel endroit de la figure la légende doit être placée.
- *.* **Valeurs limites des axes :** Les fonctions plt.xlim(xmin,xmax) et plt.ylim(ymin,ymax) permettent d'imposer les valeurs extrêmes des axes des abscisses et des ordonnées.
- *.* **Un exemple :** le code ci-dessous permet de produire la figure [1.](#page-2-1)

```
1 # Valeurs expérimentales :
_2 | X_exp = np.array ([0, 1, 2, 3, 4, 5])
3 \mid Y_{\text{exp}} = np \text{. array ([0, 0.7, 4.5, 9.3, 15.5, 24]) # x^2 et du bruit5 # Valeurs thé oriques :
6 | X_t = npu. linspace (0, 5, 100)7 \mid Y_th = X_th **2
9 \mid # Tracé :
_{10} plt.figure ()
11 plt.plot (X_exp, Y_exp, 'o', label = 'Expérience') # pas besoin de pré
      ciser marker='o' grâce à la syntaxe compacte.
12 plt.plot (X_th, Y_th, 'r', label='Théorie') # pas besoin de préciser
      color='red' grâce à la syntaxe compacte.
_{13} | plt. xlabel ('$x$')
```

```
|plt . ylabel ('y_{\text{u}=\text{u}x^2}(y_{\text{u}}(enfin , \text{u}normalement )')
_{15} | plt. ylim (-10, 26)
_{16} plt. legend (loc='lower _{\sqcup}right')
```
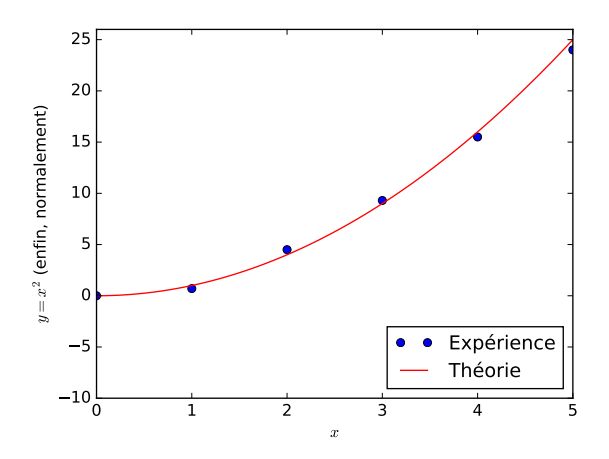

**Figure 1** – **Un exemple de figure simple.**

### <span id="page-2-0"></span>**II.B - D'autres petites choses**

*.* **Incertitudes :** La fonction errorbar permet de tracer des barres d'incertitude autour des points expérimentaux, données sous forme d'arguments optionnels xerr et yerr. En donnant un seul des deux arguments, on représente la barre d'incertitude pour une variable seulement. Cette fonction accepte une bonne partie des arguments optionnels décoratifs de plot. Le code ci-dessous est un extrait qui pourrait améliorer la figure [1](#page-2-1) en donnant des incertitudes sur les points expérimentaux.

```
_1 | X_exp = np.array ([0, 1, 2, 3, 4, 5])
_2 Y exp = np. array ([0, 0.7, 4.5, 9.3, 15.5, 24]) # x^2 et du bruit
4 DeltaX = .05 * np.ones_like (X_exp) # incertitude constante de 0.05
_5 DeltaY = .1 * Y exp # incertitude relative de 10%
7 |plt.figure()
 | plt . errorbar ( X_exp, Y_exp, xerr=DeltaX, yerr=DeltaY )
```
- *.* **Échelle logarithmique :** Les fonctions semilogx, semilogy et loglog s'utilisent exactement comme la fonction plot, mais représentent l'un, l'autre ou les deux axes en échelle logarithmique.
- *.* **Histogramme :** La fonction plt.hist(T) permet de tracer de tracer l'histogramme des valeurs contenues dans le tableau T. L'argument optionnel **range** permet d'imposer l'intervalle sur lequel l'histogramme est tracé, et l'argument optionnel bins permet de choisir le nombre de sous-intervalles utilisés. Par exemple, si vos notes de DS sont rangées dans le tableau notes, leur histogramme s'obtient avec la ligne de code plt.hist(notes, **range**  $=(0,20)$ , bins=20).
- *.* **Tracer une ligne verticale ou horizontale :** Pour indiquer par exemple un seuil, une valeur limite, un axe, etc, les fonctions plt.axvline(x=2) et plt.axhline(y=2) permettent de tracer une ligne qui occupe toute la largeur de la figure, ici respectivement en *x* = 2 et *y* = 2. Ces fonctions acceptent une bonne partie des arguments optionnels décoratifs de plot.

**Attention !** x et y sont des arguments optionnels, ce qui impose la syntaxe « clé = valeur » : plt.axvline() trace la ligne en  $x = 0$ .

- *.* **Écrire du texte sur une figure :** La fonction plt.text(x,y,'texte') permet d'écrire une chaîne de caractères au point de la figure de coordonnées (*x, y*). De manière précise, les coordonnées sont celles du coin inférieur gauche de la zone de texte. Pour que les coordonnées désignent la position du centre, il faut utiliser les arguments optionnels ha='center',va='center' (pour horizontal et vertical alignment).
- *.* **Un exemple :** le code ci-dessous permet de tracer le diagramme de Bode en gain d'un filtre du premier ordre, représenté figure [2](#page-3-1) ... et de présenter quelques décos supplémentaires !

```
_1 |# Les fréquences :
2 \text{ } fc = 2e3 # fréquence de coupure 2 kHz
```

```
3 \mid f = np.logspace(1, 5, 500) \# 500 \text{ pts} logarithmiquement espacés entre10^1 et 10^5 Hz ... attention il faut indiquer les puissances
5 # Calcul du gain
_6 |H = 1/(1 + 1j*f/fc) # utilisation des complexes avec 1j
7 GdB = 20 * np . log10 ( np . abs ( H ) ) # np.log est népérien , np.ln n'existe
       pas , np.abs donne le module
9 \mid \text{plt}. figure ()
_{10} | plt.semilogx (f, GdB,'r')
12 # Repérer la fréquence de coupure
_{13} | plt. axvline (x=fc, 'b--')
_{14} plt . text (fc, -41, '$f_c$', ha='center', va='top', color='blue')
_{16} | plt. axhline (y=-3, 'b--')
_{17} |plt.text (9, -3, '-3<sub>1</sub>dB', ha='right', va='center', color='blue')
19 # Les deux lignes suivantes permettent d'ajouter une grille pour
       faciliter la lecture
_{20} # Gris foncé épais sur les graduations majeures, gris clair fin sur
       les mineures
_{21} # Le nombre décimal indique le niveau de gris.
_{22} plt.grid (which='major', ls='-', color='.5', linewidth=.5)
_{23} plt .grid (which='minor', ls='-', color='.75', linewidth=.25)
25 # Les axes :
_{26} plt. axhline (y=0, color='black') # axe horizontal
_{27} | plt. xlabel ('$ff_{\sqcup}(Hz)')
28 \left| \text{plt.ylabel}(9 \text{GSE}_{\sqcup}(\text{dB}) \right|_{29} | plt. ylim (-40,5)
```
<span id="page-3-1"></span>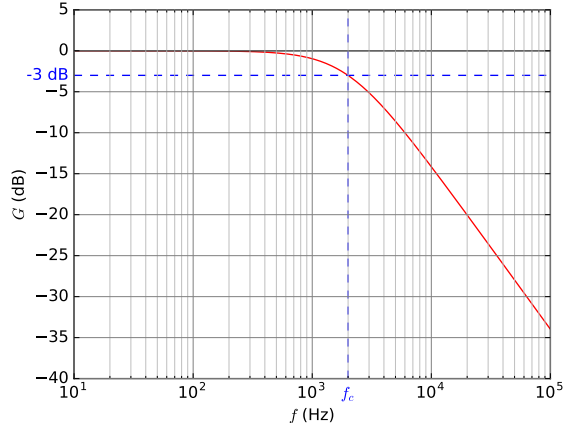

**Figure 2** – **Exemple de tracé d'un diagramme de Bode.**

### <span id="page-3-0"></span>**II.C - Sauvegarder une figure**

Les figures [1](#page-2-1) et [2](#page-3-1) sont jolies, mais on peut regretter qu'elles soient écrites un peu trop petit, notamment les axes : c'est parce qu'elles ont été sauvegardées « à la main », puis redimensionnées « à la main » car elles étaient bien trop grosses par rapport à la page. Ce paragraphe explique comment y remédier.

- *.* **Modifier la taille de la figure :** Comme toutes les autres, la fonction figure accepte un certain nombre d'arguments optionnels. Celui qui donne les dimensions de la figure est figsize, à renseigner sous forme d'un doublet (largeur,hauteur) qui indique les dimensions de la figure ... en pouces. Par exemple, plt.figure( figsize=(6.4,4.8)) redonne les dimensions par défaut.
- *.* **Modifier la taille de la police d'écriture :** Toutes les fonctions permettant l'affichage de chaînes de caractère (xlabel, legend, text, etc.) acceptent un argument optionnel fontsize qui donne la taille de la police d'écriture.

Pour modifier la taille des nombres écrits sur les axes, on utilise plt.xticks(fontsize=8) ou plt.yticks( fontsize=8), qui les met ici en taille 8. La taille par défaut est 10 ou 12 selon les fonctions. Il est possible de changer globalement la taille par défaut de toutes les zones de texte juste après l'import de matplotlib : ici, la taille est mise à 8.

```
import matplotlib. pyplot as plt
_2 plt.rcParams.update ({'font.size':8})
```
- *.* **Enregistrer la figure :** Il est possible d'enregistrer la dernière figure ouverte avec la fonction plt.savefig(ma -jolie-figure.pdf). La figure est alors sauvegardée dans le même dossier que le fichier Python. De nombreux formats de fichier sont possibles : jpg, png, pdf, etc. Pour la lisbilité ultérieure de la figure, il est recommandé de privilégier un format vectoriel, pdf étant probablement le plus simple à manipuler. Il est fréquent qu'une grande zone blanche entoure la figure, ce qui n'est pas toujours pratique : on peut la réduire avec l'argument optionnel bbox\_inches='tight'.
- *.* **Un exemple :**

```
X_{exp} = np.array([0, 1, 2, 3, 4, 5])_2 |Y_exp = np.array ([0, 0.7, 4.5, 9.3, 15.5, 24])
4 | X_{\text{th}} = np \cdot \text{linspace}(0, 5, 100)5 \mid Y_th = X_th **2
7 plt. figure (figsize=(2,3)) # une figure plus haute que large
\frac{1}{8} plt.plot (X_exp, Y_exp, 'o', label='Expérience')
9 \text{ plt}.plot(X_th, Y_th, 'r', label='Théorie')10 plt.xlabel ('$x$', fontsize=24) # on écrit très gros !
_{11} |plt.ylabel ('y_{\text{u}}=_{\text{u}}x^2$<sub>u</sub>(enfin, \text{normalement)')
_{12} | plt.ylim (-10,26)
_{13} plt. yticks (fontsize=6) # on écrit tout petit !
14 plt. legend (loc='lower \text{tright}', fontsize=8) # on écrit petit, mais moins
  |plt.savefig ('exple-3.pdf',bbox_inches='tight')
```
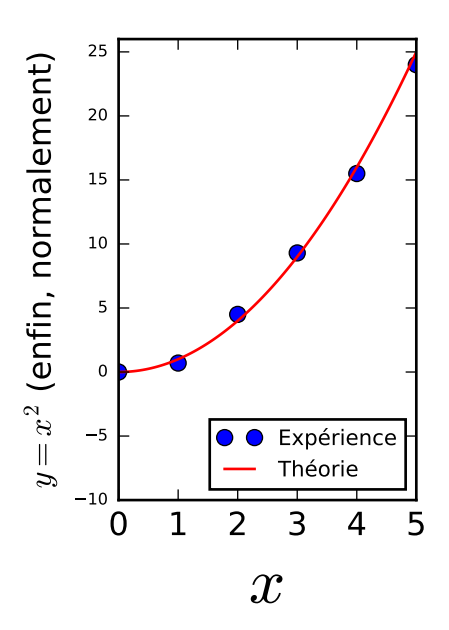

**Figure 3** – **Dernier exemple.** Contrairement aux autres figures, aucun redimensionnement manuel n'a eu lieu ici.

## **III - Régression linéaire**

<span id="page-5-0"></span>La régression linéaire est une méthode très courante d'exploitation de mesures en sciences, qu'il est possible de réaliser avec Python grâce à la fonction polyfit de la bibliothèque numpy.

On suppose disposer de deux grandeurs expérimentales (ou calculées à partir de grandeurs expérimentales) Xexp et Yexp. La régression linéaire s'obtient avec la fonction np.polyfit(Xexp,Yexp,1). Le dernier argument désigne l'ordre du polynôme par lequel est faite la régression, toujours égal à 1 pour une régression linéaire. Cette fonction renvoie un tableau à deux éléments qui désignent les coefficients de la régression.

**Un exemple :** le code ci-dessous permet d'obtenir la figure [4](#page-5-2) (qu'il conviendrait ensuite de légender correctement, réduire la taille de police d'écriture, décorer, etc.).

```
_1 | Xexp = np.array ([0, 2, 4, 6, 8, 10])
_{2} | Yexp = np.array ([0.5, 7.9, 11, 17.5, 26, 31.8]) # 3x+1 avec un bruit
_4 |p = np.polyfit (Xexp, Yexp, 1) # p est un tableau
6 \mid Ymod = p[0] * Xexp + p[1] # p[0] est la pente, p[1] l'ordonnée à l'
      origine
  plt.figure ( figsize = (3,2) )plt.plot (Xexp, Yexp, 'o') # points expérimentaux
_{10} plt.plot (Xexp, Ymod, 'r') # droite modèle
 |plt.savefig ('exple-regression.pdf',bbox_inches='tight')
```
<span id="page-5-2"></span>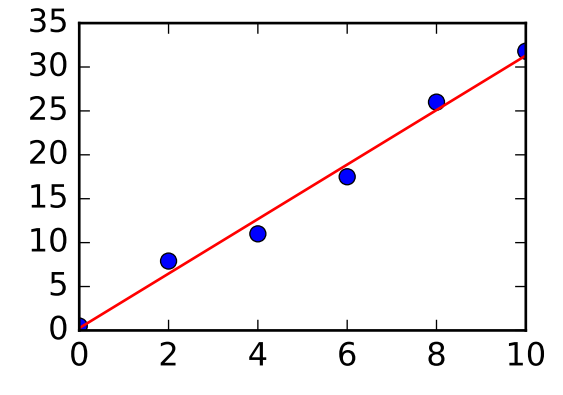

**Figure 4** – **Exemple de régression linéaire.**

## **IV - Importer des données à partir d'un fichier**

<span id="page-5-1"></span>La grande majorité des capteurs du lycée ne peuvent pas directement être interfacés avec Python, il faut passer par un logiciel d'acquisition intermédiaire. Tous ces logiciels permettent normalement d'exporter les données dans des fichiers texte, au format txt, csv, etc. Exploiter ces données dans un script Python exige d'importer le fichier et de transformer les informations intéressantes en tableaux.

L L L **Attention !** Avant toute tentative de lecture de fichier dans Python, **la première chose à faire** est d'ouvrir le fichier dans un éditeur de texte (bloc-note Windows ou équivalent) pour regarder comment les données y sont organisées.

- *.* **Convertir en tableau les données d'un fichier :** L'import de fichier et la conversion en un tableau se fait grâce à la fonction np.loadtxt('le-fichier.txt'). Si le fichier ne contient que des nombres, elle renvoie un tableau à deux dimensions contenant les données ... et un message d'erreur sinon, d'où les manipulations suivantes. **L'E L'Attention** ! Si le fichier à importer n'est pas dans le même dossier que le fichier Python, il faut donner le chemin d'accès complet (absolu ou relatif).
- *.* **Supprimer les premières lignes :** Les fichiers obtenus par exportation d'un logiciel d'acquisition contiennent souvent des premières lignes informatives : nom de la colonne, date de l'acquisition, etc. Pour ne pas en tenir compte lors de l'import, indiquer à la fonction loadtxt l'argument optionnel skiprows=2, ici par exemple pour sauter deux lignes. Pour connaître le nombre de lignes à sauter ... il faut ouvrir le fichier.

CC BY-NC-SA

- <span id="page-6-0"></span>*.* **Indiquer le séparateur de colonnes :** Il arrive que la fonction loadtxt ne reconnaisse pas automatiquement le symbole séparateur de colonnes utilisé dans le fichier : il faut alors l'indiquer par l'argument optionnel delimiter =',' s'il s'agit d'une virgule, sans oublier les guillemets de la chaîne de caractère. Pour connaître le délimiteur ... il faut ouvrir le fichier.
- *.* **Extraire une colonne du tableau :** Il faut ensuite extraire du tableau renvoyé par loadtxt les grandeurs intéressantes, qui sont généralement des colonnes : la deuxième colonne d'un tableau T s'obtient avec la syntaxe T [:,1] ... eh oui, Python compte à partir de 0. On obtient ainsi des classiques tableaux unidimensionnels, avec lesquels on peut faire des tracés, des régressions linéaires, etc.

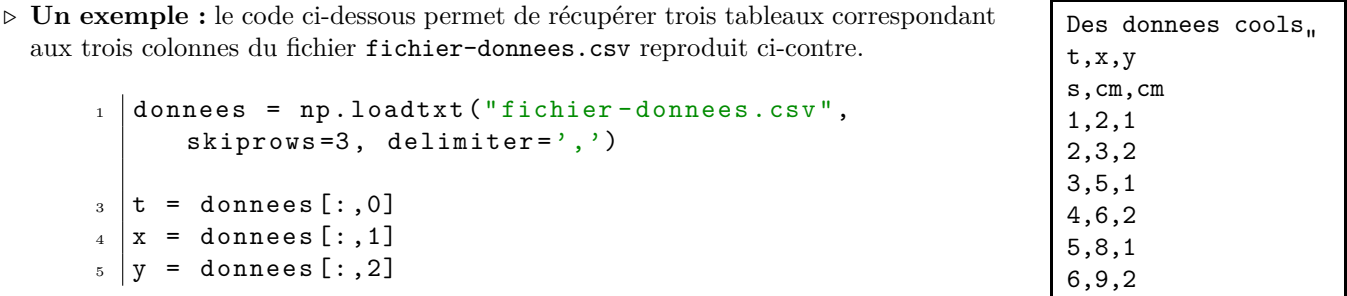

#### CC BY-NC-SA